## **Posting Comments for Progress Reports**

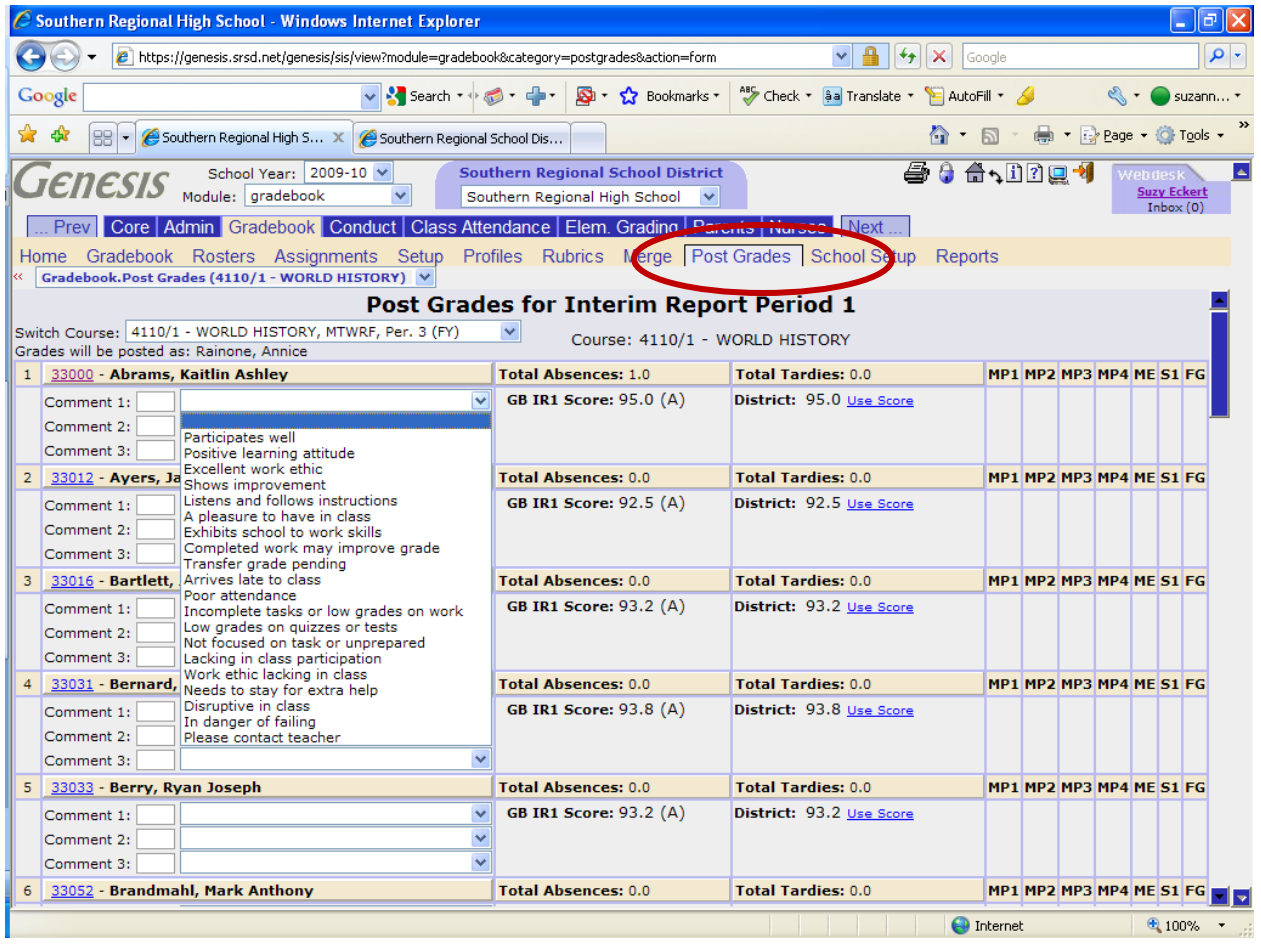

To post your progress report comments click on the Gradebook – Post Grades tab.

Pick the course to assign comments to from the Switch Course dropdown.

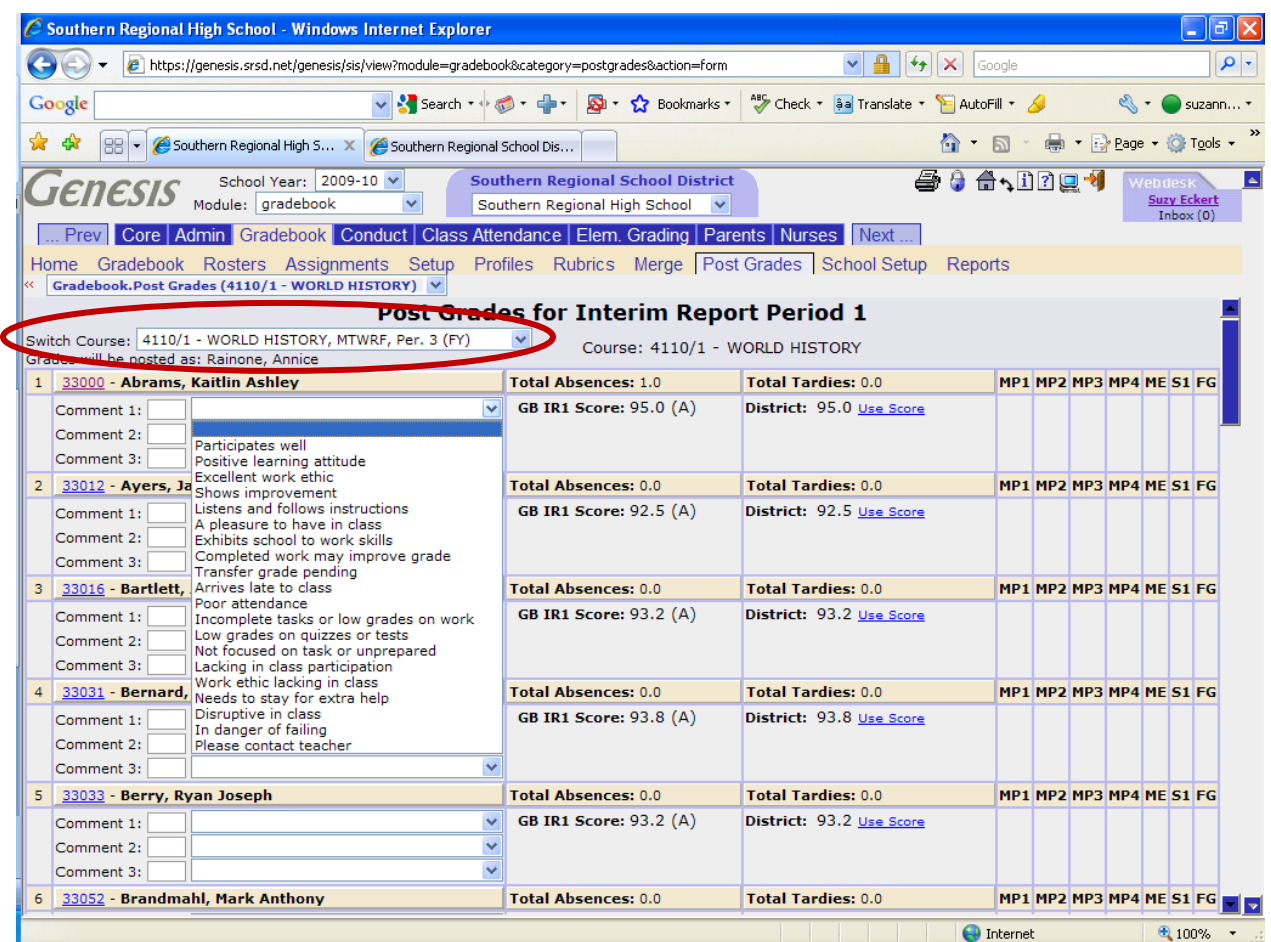

Assign the up to three (3) comments per student from the Comment 1, 2 or 3 dropdown .

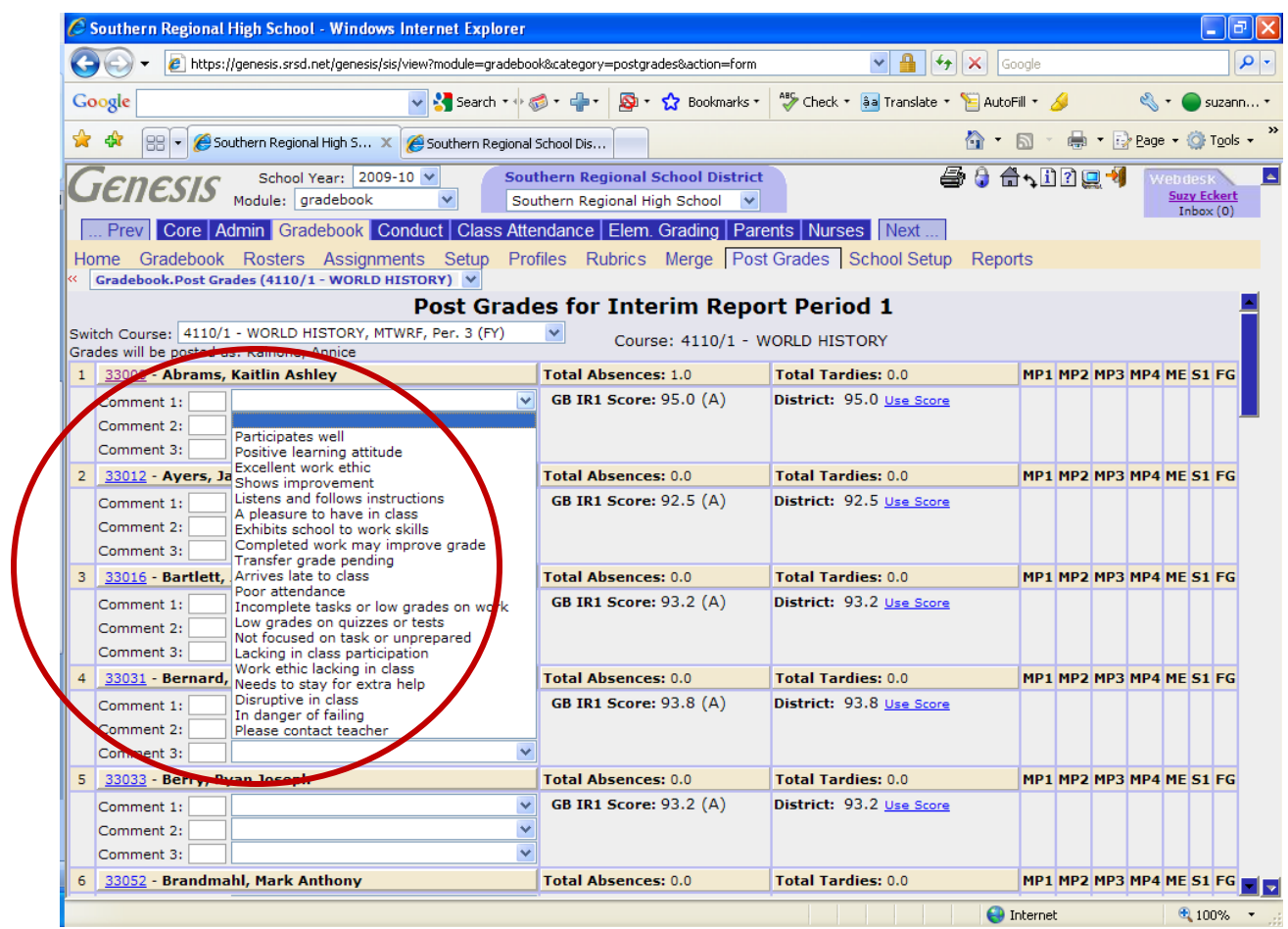

Once you have assigned the comments for each student click Save at the bottom of the screen

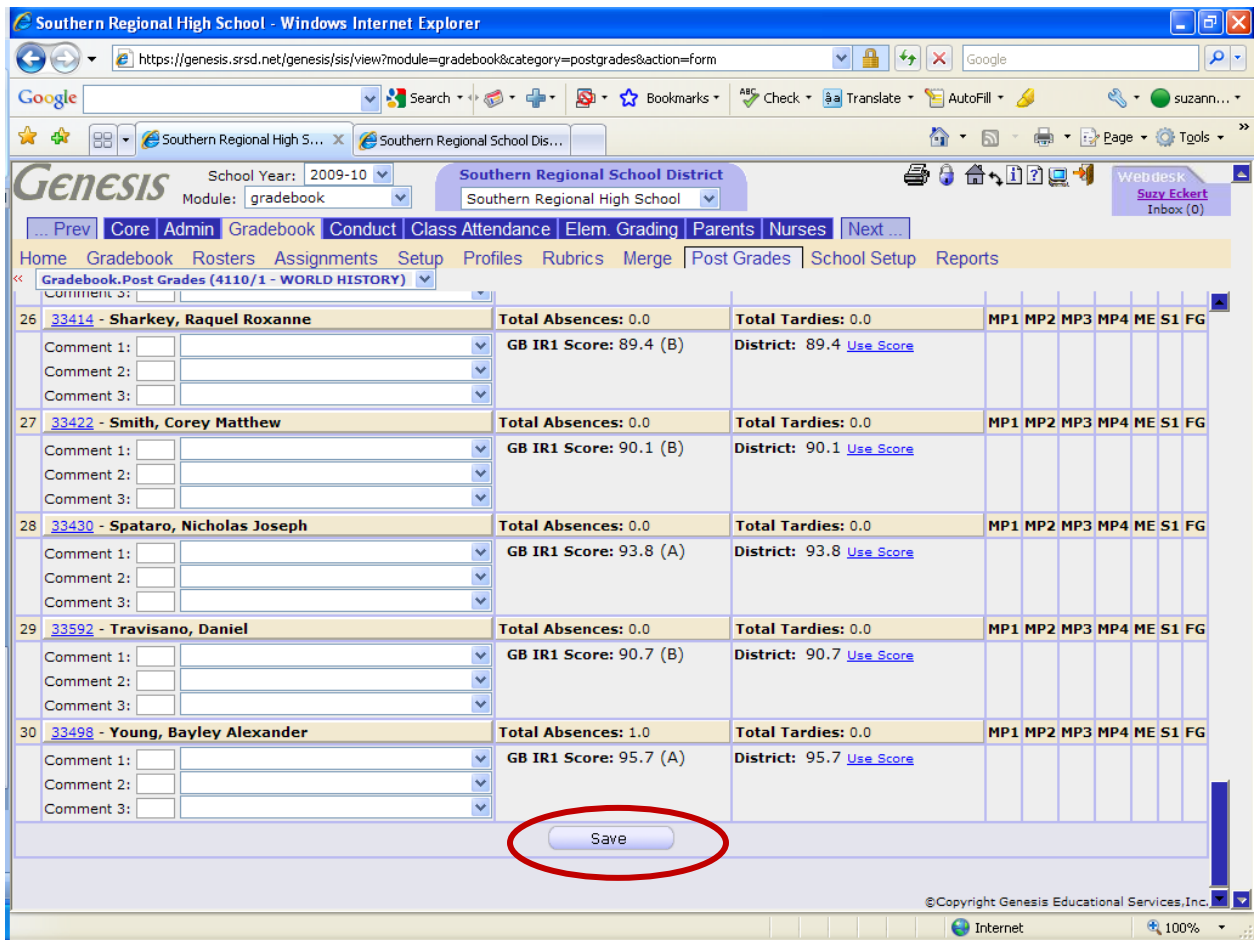